## **Создание и настройка каналов**

## **Доступы:**

Для управления каналами требуется, чтобы пользователь был в группе с полномочиями **Администратор** или **Управление каналами**

## 1. Перейдите в раздел **Каналы** в проекте.

- 2. Нажмите на кнопку **Создать канал**.
- 3. В открывшемся модальном окне выберите тип канала и заполните информацию о нем.

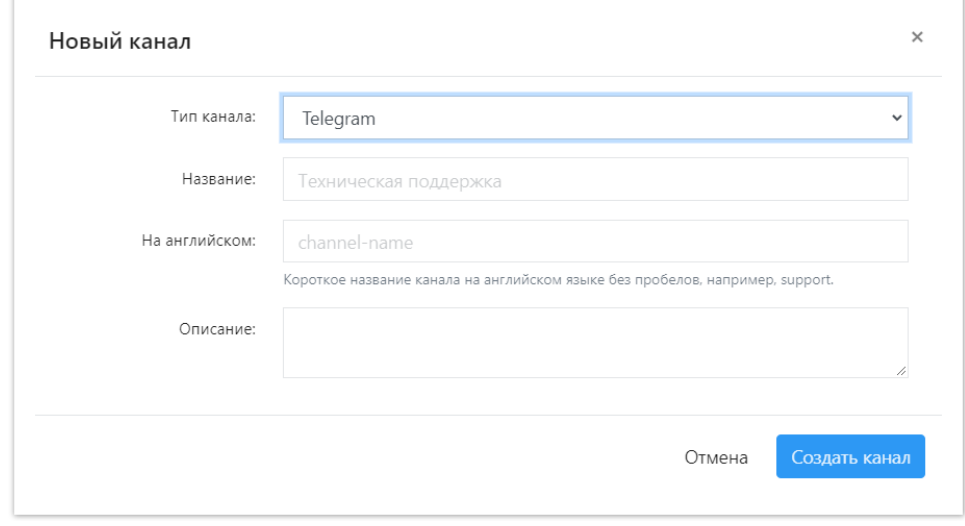

4. После этого нажмите **Создать канал**.

## **Примечание:**

- Каналы в мессенджерах и социальных сетях требуют дальнейшей настройки.
- Настройка производится на странице конкретного канала в разделе **Настройки.**